## Više referentnih dokumenata na e-fakturi

Poslednja izmena 15/05/2023 8:09 am CEST

Unos referentnog dokumenta i datuma unosimo kao i do sada u zaglavlju računa :

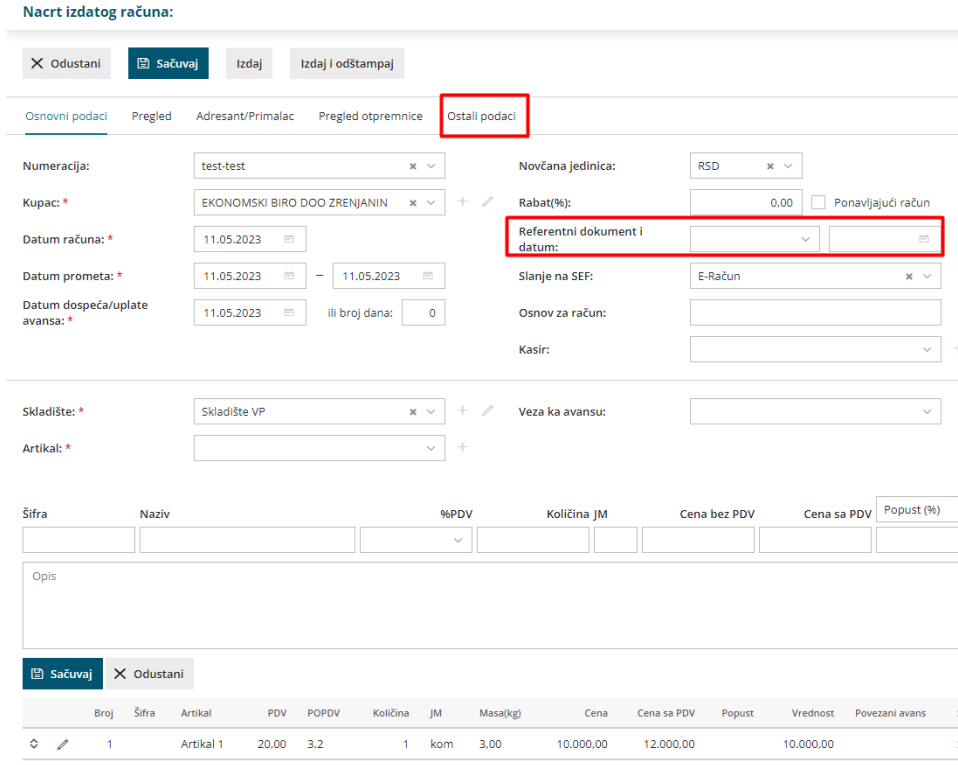

Međutim, ukoliko imamo potrebu da na računu unesemo više od jednog referntnog dokumenta, to možemo uraditi kroz opciju <Ostali podaci>:

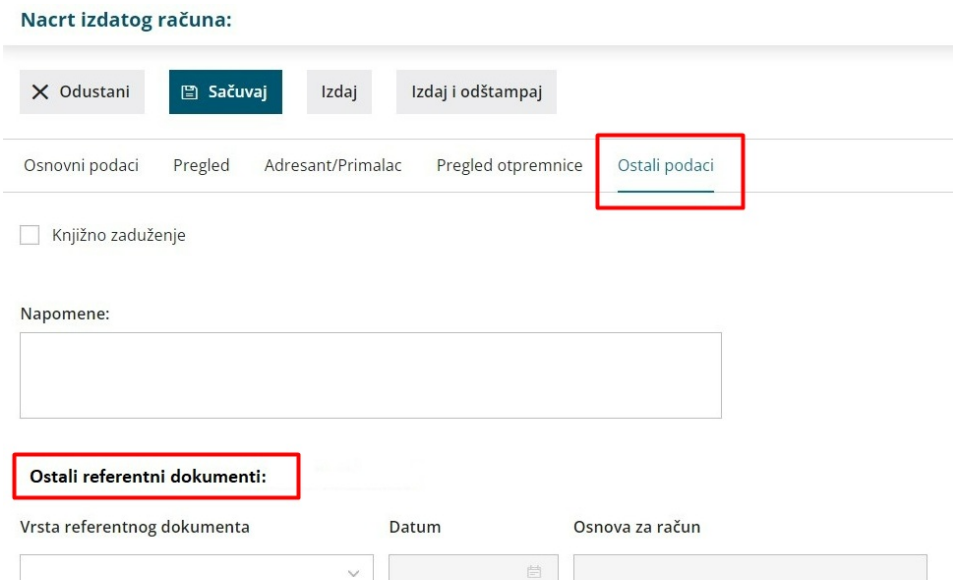

Potrebno je izabrati vrstu referentnog dokumenta, datum i osnov.